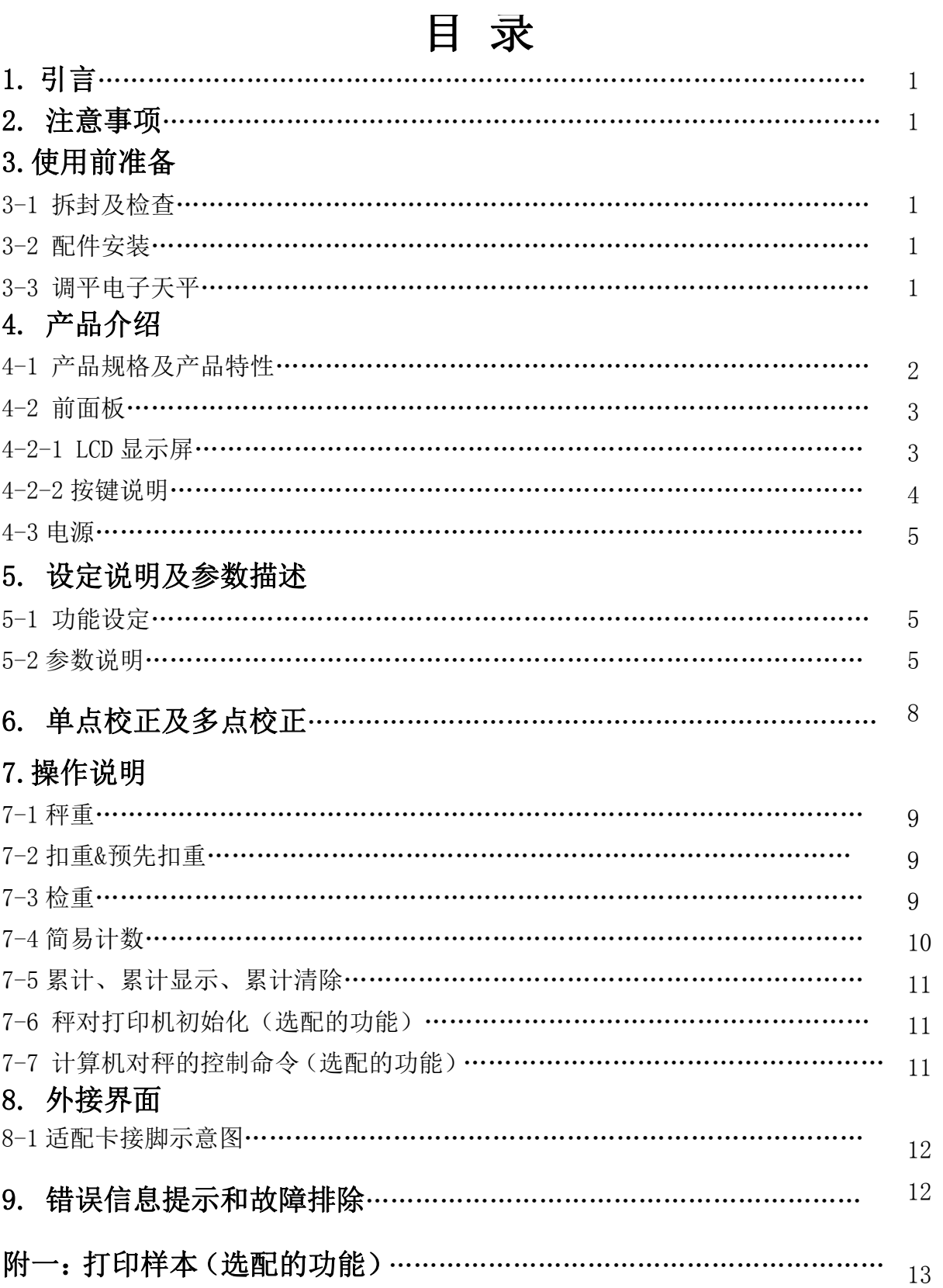

### 1.引言

感谢您购买 JTS-CW 电子天平。为帮助您正确使用该产品,请仔细阅读使用说明书。

## 2.注意事项

- ◎ 请将电子天平置于稳定、平坦的安装使用地点。
- ◎ 连接电源之前请先检查电源功率和插座类型是否匹配。详见 4-3 电源。
- ◎ 第一次使用之前请先热机 15 分钟。
- ◎ 避免在强风、震动、强电磁波的环境下使用。
- ◎ 避免将电子天平置于温度变化过大的场所使用(适合使用温度范围:0℃~ 40℃)
- ◎ 先切断电源,再用湿布擦洗电子天平。
- ◎ 严禁把电子天平浸泡在水或者其他液体之中。
- ◎ 如需服务请联系授权经销商。

## 3. 使用前准备工作

### 3-1 拆封及检查

拆开包装盒并检查电子天平有没有在运输过程中遭受损坏。如果有运输损坏或者部件丢失的情况, 请尽快联系经销商。 包装盒里面应包含:

- 
- 秤体 ● 用户手册
- 
- 秤盘 ● 适配器

#### 3-2 配件安装

1)使用之前,请先把电子天平下盖的运送保护螺丝按逆时针方向旋出并取下来。

注:运送保护螺丝可保护精密传感器,以免其在搬运过程中因碰摔受损.JTS-30CW 因其秤量较大, 无需运输保护螺丝。

2) 将秤盘安放在电子天平上面即可。

### 3-3 调平电子天平

为了弥补使用地点的稍微倾斜或少许的不规则,我们可以调平电子天平。

前面板装有水平仪,利用电子天平的调整脚调平水平仪,直至气泡位于水平仪正中间(如下图所示)。

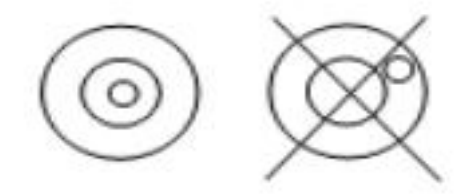

注:每次更换使用地点都需调平电子天平。

# 4.产品介绍

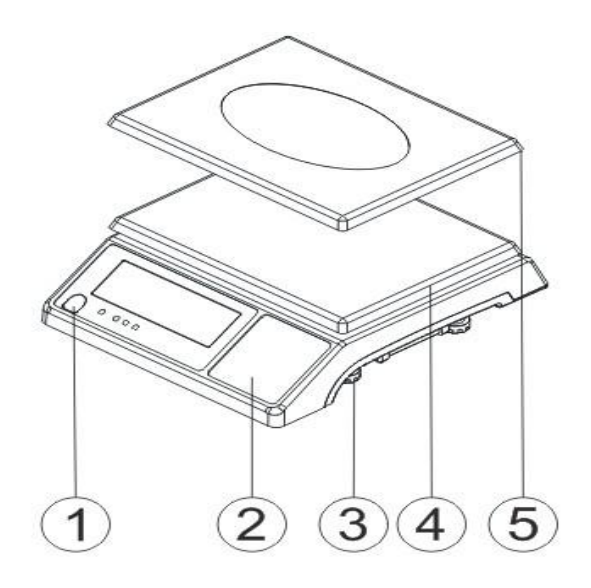

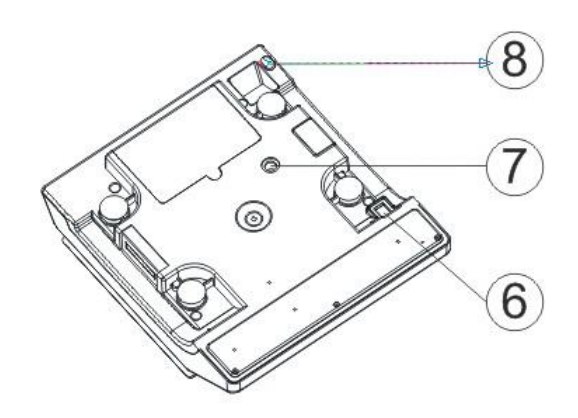

- 
- 2. 面板,按键 6. 开关
- 
- 
- 1. 水平仪 6. 不锈钢秤盘
	-
- 3. 底座 7. 运送保护螺杆
- 4. 塑料秤盘 8. 电源插槽

## 4-1 产品规格及产品特性

## 产品规格

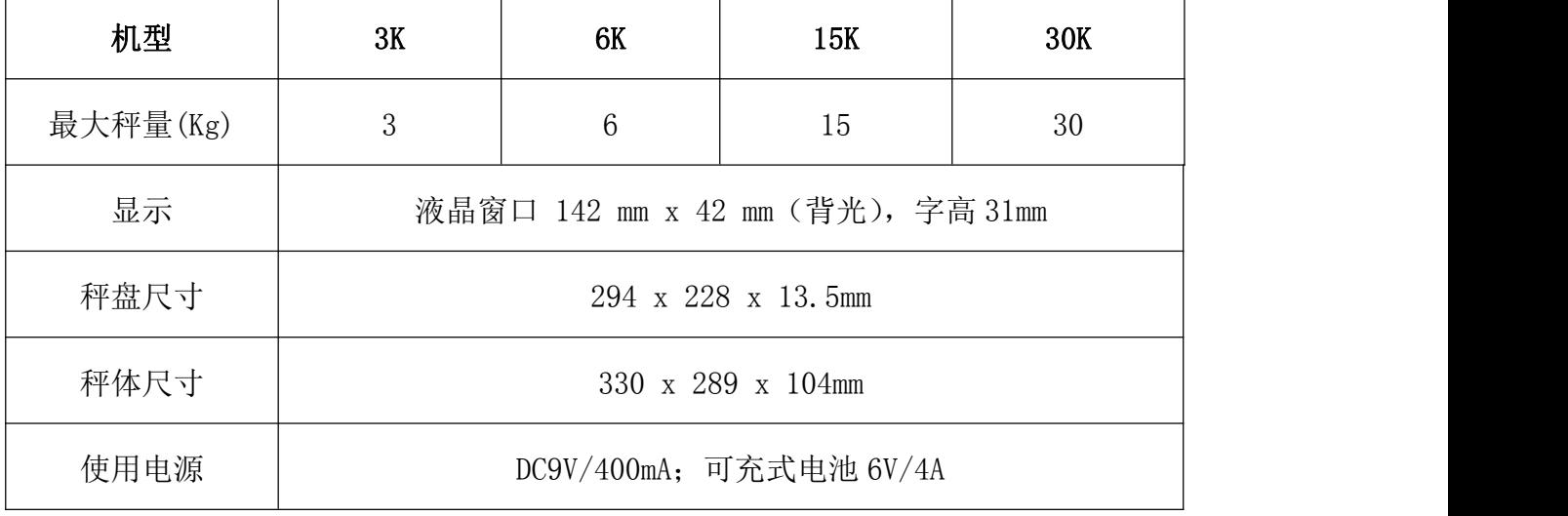

### 产品特性

- 充电电池、插电两用方式供选择。
- 操作简单,具有预先扣重、手动扣重 、检重、简易计数、切换净毛重累计及逐笔显示等功能。
- 大型液晶显示(LCD), 字高 31mm, LED 背光。
- 软件滤波设计, 称重反应速度可依据使用环境不同做调整。
- 高精度设计秤重精准, 配合超大按键操作便利
- 具有单点及多点式校正,可确保使用准确度。
- 选 配 适 配 卡 后 , 可 外 接 计 算 机 、 打 印 机 、 警 示 灯 。

### 4-2 前面板

#### 4-2-1 LCD 显示屏

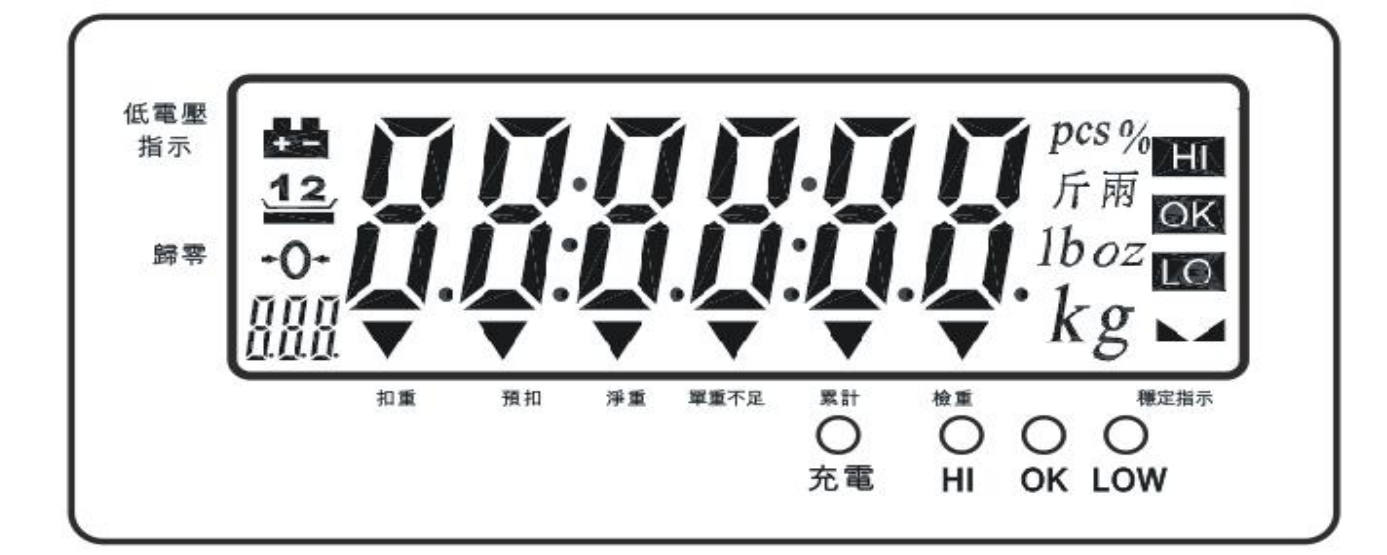

电池电量低指示符号

扣重或预先扣重指示符号

 $+()+$ 归零指示符号, 归零范围在最大秤量的 2%以内

日日日 参数项目、累计笔数等辅助显示

扣重 扣重后, "▼"指示符号指向"扣重"

预扣 设定预先扣重值后, "▼"指示符号指向"预扣"

净重 即总重减去皮重,完成扣重或预先扣重后,"▼"指示符号指向"净重"

单重不足 在取样计数过程中,如果计算出来的单重值小于 4/5 感量,"▼"指示符号指向"单重 不足"

pcs % pcsッ<br>斤 兩  $1boz$ 

68

Kg 计量单位指示符号

HI 指示灯 当称重物品的重量大于上限值, HI 指示灯亮起, 同时窗口出现 HI 指示符号。

OK 指示灯 当称重物品的重量介于上限和下限之间(包括上下限值), OK 指示灯亮起,同时窗口 出现 OK 指示符号

LOW 指示灯 当称重物品的重量小于下限值且大于等于 20 个感量, LOW 指示灯亮起, 同时窗口出现 LO 指示符号

■ 稳定指示符号

充电指示灯: 充电时呈红色, 电池充满时呈绿色

# 4-2-2 按键说明

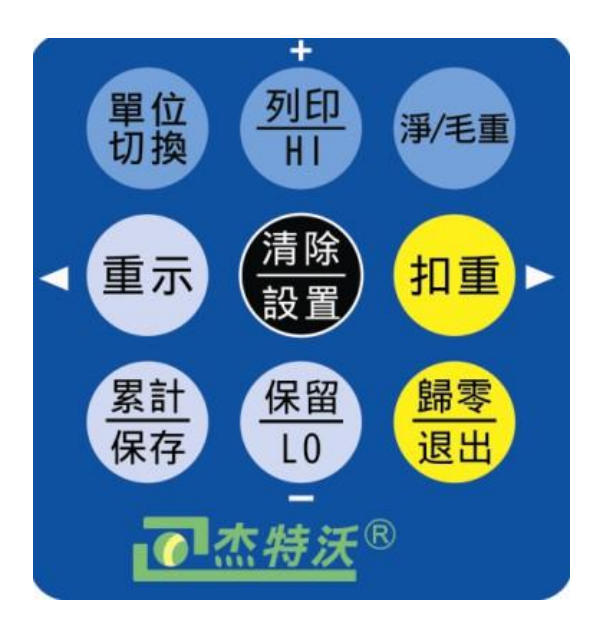

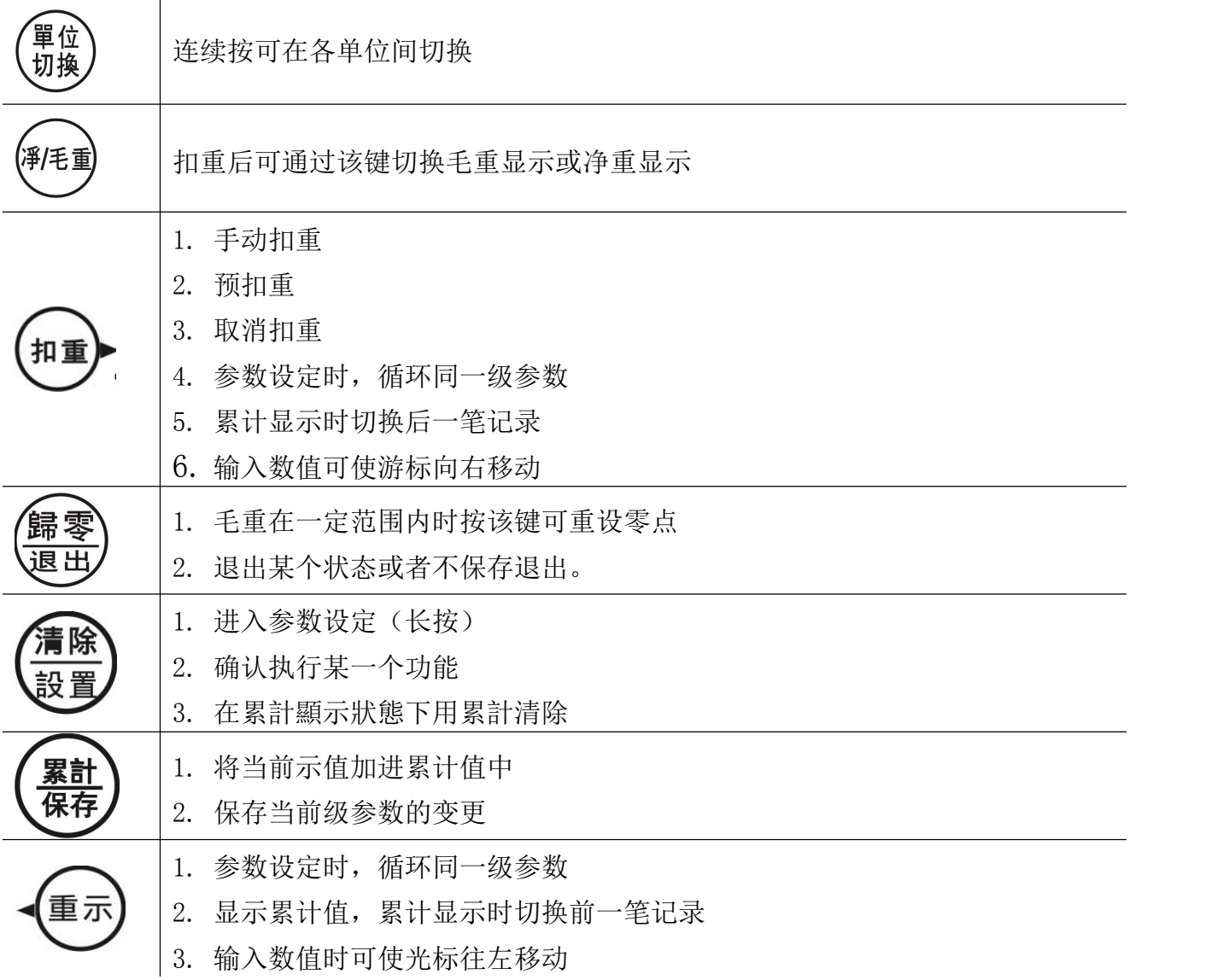

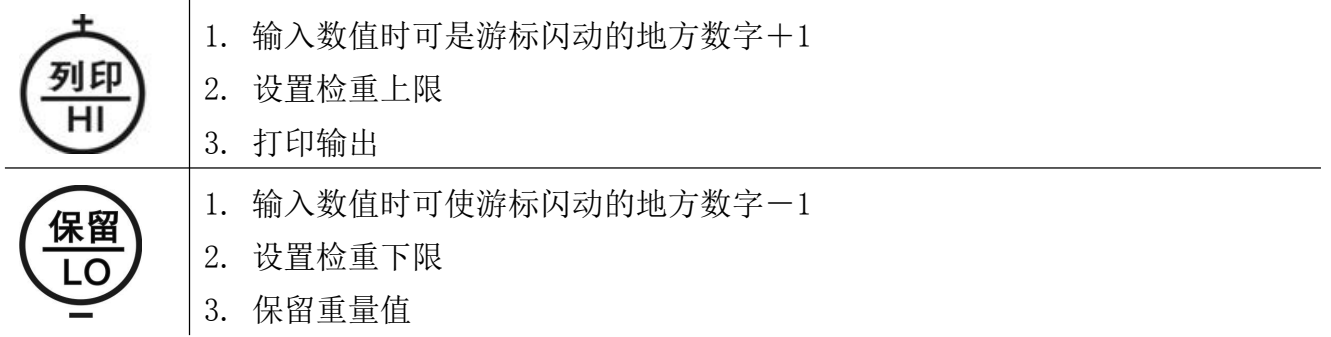

### 4-3 电源

连接电源之前请先检查当地电源功率和插座类型是否匹配,为避免干扰,请使用单独的电源插座。 请尽量使用原厂所附之充电适配器

### 可选电源

1.(9V/400mA)适配器

2.(6V/4A)内置充电池

### 电源消耗功率

无背光时,大约可用 80 小时, 消耗功率为 300mW

有背光时, 大约可用 65 小时,消耗功率为 380mW

## 低电池提醒

当重量窗口左上角显示"【■ "符号时,表示电池电量即将耗尽。连接适配器充电,充电指示灯 呈红色。当电池充满时充电指示灯变成绿色(大约需要 8 个小时),请尽快切断电源。

## 5.设定说明及参数描述

### 5-1 功能设定

- 1. 按<mark>清除/设置</mark>键开机或在称重状态下长按清除/设置<mark>键进入参数设定,显示" check"。左下角</mark> 辅助显示参数项"POO"
- 2. 按重示/ 或扣重/ 键可循环选择参数
- 3. 按<mark>清除/ 设置</mark>键则进入参数设置
- 4. 按重示/ 可或扣重/ 调锤循环选择参数选项
- 5. 按累计/保存 保存修改内容并返回上级参数或者按归零/退出键不变更设置返回上级参数
- 6. 按归零/退出键返回秤重状态。

### 5-2 参数说明

1. POOLILLI内码值显示,可按键检测。

# 2. P01 L IUIII 背光模式切换

Off :关闭背光(任何时候背光灯都不亮)

Auto: 重量稳定或者一有按键动作,背光开启,但是稳定几秒(2s,4s,6s,…,20s. ever) 后背光自动关闭。ever=大于 9d 背光自动开启,并一直持续开启。

On: 开启背光(开机状态下,任何时候背光灯都亮起)

## 3. P02 In L 使用单位设定

Init:开机单位设定。

按<mark>清除/ 设置</mark>键进入设定, 按<mark>单位切换</mark>键选择 kg …… Final (final: 开机为最后一次使用的单 位) カランド・カランド かんしょう しんしょう かんしょう しんしゅう しんしゅう しんしゅう しんしゅう しんしゅう

Use:使用单位设定。on :开启该单位 off:关闭该单位

按清除/ 设置键进入设定, 按单位切换键选择 kg 等单位, 按重示/<或扣重/ 键选择 on 或者 off。

当显示 init 或 use 时, 按归零/退出<mark>键退出。</mark>

# 4. P03 ILTO 零点显示范围设定

d0~d5:零点显示范围

d0:第一个感量即可显示

d1:第二个感量即可显示,放置第一个感量的时候显示 0,零点符号不出现。d2~d5 依次类推。

## 5. PO4 not d 暂留功能

HoLd 0:关闭此功能

- HoLd 1: 最大值(峰值)暂留, 按任意键取消。
- HoLd 2: 秤重稳定时暂留, 按任意键取消。
- HoLd 3: 秤重稳定时暂留, 重量取下后取消。暂留范围以当前暂留值为基准, 范围大小可在 暂留范围菜单中设置。本模式可实现"累加暂留", 即放上一批物品后暂留, 再 累加放上第二批物品。

HoLd 4: 按保留/LO/-键可暂留, 按任意键取消。

注:重量值≥20d 才起作用。

HOLD3"选项下添加一级子菜单, 用于设置暂留范围. 可选值如下:

INF(默认值)/10/20/50/100/200/500/1000/2000/5000/10000/20000/50000,假设当前暂留值 为 H. 暂留范围设置为 R. 感量为 d, 实际重量值为 W, 若 | W-H | <=R\*d, 则保持在暂留状 态, 否则将退出暂留状态.设置为 INF, 表示暂留范围无穷大(infinity), 此时仅在清空 后才取消暂留.

# 6. PO<sub>5</sub>  $\left[\begin{matrix} 1 \\ 0 \end{matrix}\right]$  检重记忆

on:重新启动记忆关机前检校状态 off:重新启动不检校

# 7. PO6 LATL检重条件

on:重量在检重范围内且稳定符号出现后才检重 off:重量在检重范围内即开始检重

# e poter that it a series of the series of the series of the series of the series of the series of th<br>and the series of the series of the series of the series of the series of the series of the series of the seri

Hi: 重量大于等于 20d 且大于上限值时,有声音警示 ok: 重量大于等于 20d 且在上下限(含)之间,有声音警示 LO: 重量大于等于 20d 且低于下限值时,有声音警示 out: 重量大于等于 20d 且在上下限外,有声音警示 no.beep: 三段检重(蜂鸣器为静音状态)

# $9.$  P08  $P$ [r  $\mu$  外接设备

几二十算机输出

向一连接衝器管理系统

 $\int$ uad  $\int$ =自黏式打印机,纸宽 5cm\*3cm。

 $h$  If  $\left\{ \parallel n\right\}$ 自黏式打印机(厂内只针对 BP545, TDP643),纸宽 5cm\*3cm。

=自黏式打印机,纸宽 5cm\*3cm。

 $L P$ =不干胶打印机,纸宽 5cm\*3cm。

 $\mathbf{d} \mathbf{d} \mathbf{d} \mathbf{d}$  (dot matrix printer) =针式打印机(厂内只针对 SH-24)

=热敏式打印机(可打印中文)

 $E$   $t$ =大型 LED 显示

 $\mathcal{L}$  = CX 大屏墓显示器(话用 CX 大屏墓版本号 0.02)

 $!$  [ on  $!$ =输出格式与托利多连续模式(Toledo Continuous Mode)相兼容

 $\lceil \mathbf{C} \rceil$  =配合 Windows 的"串行键设备"功能, 可将重量等数据直接输出至 Excel 等软件中, 详 细使用方法参见"使用 EXCEL 输出格式"。 下载地址:<http://www.jadever.com.cn/Download.aspx>

 $J - f$ [  $J$  =配合特定的转接线, 可直接输出到 Excel 等软件中, 支持 WinXP/Win7 系统.

注:使用 CK 打印机打印中文需联系授权经销商做相关设置。

# 10. P09  $\mu$ *Q<sub>11</sub> 市场*特率

RS232 界面设置波特率 9600,4800,2400

11. P10 Fri 打印方式

contin: 连续送出 stable: 稳定送 , 大于等于 20d 才可稳定输出 key:按键送,有动作就可输出

12. P11  $Pr L$  打印格式

打印格式预设

具体见下面附件,最多可到100种(附件只有2种)

13. P12  $\int$  d 滤波等级设定

滤波等级:1,2,3,4

- 1:适用于十分稳定的环境,称重速度最快
- 2:适用于一般的适用环境
- 3:适用于较震动的环境
- 4:适用于很震动的环境,称重速度最慢

# 15.  $P13$   $I^7$   $I$  归零扣重条件

stable : 稳定时按扣重或者归零键才动作 always: 无需稳定就可按扣重或者归零键,会立即发生动作 auto: 无需稳定就可按扣重或者归零键,但是到稳定后才发生动作

16. P14 J-o<sup>pp</sup> 重量记忆

OFF:重开机后不显示关机前的重量 ON:重开机后显示关机前的重量

17. P15 r【【【】参数初始化

按<mark>清除/设置</mark>键,再按<mark>累计/保存</mark>键进行厂内初始化,初始化完成返回上级菜单,显示 RESET

### 6.单点校正及多点校正

注:校正过程中,按归零/退出<mark>键不保存退出校正并返回称重状态。</mark>

下面以 3kg/1g 为例:

- 1. 按住扣重/▶键不放,并打开电源开关,等待窗口显示"CAL"。
- 2. 清空秤盘, 按 扣重/ ▶ 键进入零点校正, 左下角辅助显示" on <sup>0</sup>"闪烁。
- 3. 等待窗口显示第 1 校正点重量值,左下角辅助显示" "
	- 注:第 1 校正点根据当前机型自动提供一个默认值,如 3kg 机型就是 1kg。 若需要更改校正

值, 按<mark>清除/设置</mark>键进入数值输入模式。按<mark>重示/<</mark>或扣重/>键移位, 按+/打印/HI 或保留 /L0/-键修改数值,修改完成后按| 累计/ 保存键保存。

4. 放置相应砝码并按<mark>扣重/▶</mark>键,完成第 1 点校正,左下角辅助显示"Qn【"。|<u>。 『『『</u>』』 注:在校完第 1 点后,处于类似称重的状态,显示窗口可显示重量值变化

8

- 5. 若在零点和至少一个校正点校正完毕后不再校正,则跳到第7步;若要继续校正则继续操作第 6 步。
- 6. 任意选择后面的校正点。如已经在 1kg 处校正好,再加放 500g 砝码,显示窗口会自动显示 1.5kg。 此时再按<mark>扣重/ </mark>键,完成第二点校正后左下角辅助显示" on <sup>3</sup>" | 300 mg , 重复第 6 步, 可实现 on3, on4 和 on5 的校正。
- 7. 按累计/保存键,窗口显示"PR55",保存并返回称重状态。 注: 若 on5 校正完成后窗口会自动显示" *"HI'\"*, 保存并返回称重状态。

#### 7.操作说明

### 7-1 秤重

归零状态下,把重物放于秤盘上, 窗口显示物体的毛重值。 → 注:请先选择相应的量测单位

### 7-2 扣重&预先扣重

### 扣重 しょうしょう しゅうしょう しんしょう

当称重物体需放置于容器之内,容器须做扣重。

- 1. 在归零状态下, 把容器放于秤盘之上, 等稳定符号出现后, 按扣重/ ▶键完成扣重动作。  $\max_{\mathbf{u}}$  ,  $\mathbf{u}$
- 2. 把重物置于容器内,此时窗口显示重物的净重值。 200.
- 3. 清空秤盘, 窗口显示扣重值 (即容器重量)。<mark>\* ....050</mark>.
- 4. 若要取消扣重,清空秤盘,按扣重/▶键或归零/退出<mark>键即可。</mark>

### 预先扣重

1. 长按<mark>扣重/ ▶</mark>键 3 秒钟, 窗口进入数字元修改模式(最左边的数字闪烁)。

2. 设置扣重值: 按<mark>重示/ 键或 扣重/ ▶</mark>键移位, 按 H/列印/HI 键或 保留/LO/- 键修改数值。  $\texttt{UQUUU}\xspace_{\tiny \text{keal}}$ 

- 3. 按<mark>累计/保存</mark>键保存返回称重模式。<mark>\* .. 050.</mark>
- 4. 把称重物品置于容器内,电子秤会自动从总重量中扣除容器重量。
- 5. 若要取消扣重,清空秤盘,按扣重/▶键或者归零/退出键。

#### 7-3 检重

### 上限值设定

**DOODOO** 1. 按+/列印/HI 键, 窗口进入数字元修改模式(最左边的数字闪烁)。

- 2. 设置上限值: 按重示/ 键或扣重/ ▶键移位; 按+/列印/HI 键或保留/LO/-键修改数值, 按 清除/设置键可开启或关闭检重。
- 3. 按累计/保存键确认并储存上限值

### 下限值设定

1. 按保留/LO/-键,窗口进入数字元修改模式(最左边的数字闪烁)。

2. 设置下限值: 按重示/ 键或扣重/ ▶键移位; 按+/列印/HI 键或保留/LO/-键修改数值, 按 清除/设置键可开启或关闭检重。 000000mg

- 3. 按累计/保存键确认并储存下限值。
- 4. 当上下限值设定完成后,把称重放于秤盘:

当称重物品重量低于下限值且大于等于 20 个感量时,LOW 指示灯亮起。

当称重物品重量介于上限和下限值之间(包括上下限) 且大于等于 20 个感量时, OK 指示灯亮起。 当称重物品重量大于上限且大于等于 20 个感量时, HI 指示灯亮起。

注:进入上下限设置修改数值默认开启检重,如果设置的下限大于上限,上限自动更改为同下限

一样的值

7-4 简易计数

1. 在称重状态下, 按<mark>单位切换</mark> 键选择单位"PCS" 。 I 长按<mark>净/毛重</mark>键,初次窗口显示取样数 10pcs。 <mark>[5] [1]</mark>

按+/列印/HI 键或保留/LO/-键选择取样数目。可供选项有: 10、20、50、100、200、500、1000  $(\uparrow)$ 。

\_放上相应数目的样品并按<mark>扣重/ ▶</mark>键确认。窗口先显示" 【*门【门*,<br>\_放上相应数目的样品并按<mark>扣重/ ▶</mark>键确认。窗口先显示" 【*ITITI*",一秒钟后显示取样数目。  $\overline{\mathcal{L}^{\mathbf{H}}}^{\text{pcs}}$ SHoP →

5. 取下样品,放上重物,电子秤执行计数动作。

6. 若要返回称重状态,先清空秤盘,再按 <mark>单位切换</mark>键选择所需的计量单位。

注: ①当单重小于 4/5 感量时, "▼"指示符号"单重不足"; ②选择的取样数越大, 计数结果越

10

准确。

### 7-5 累计、累计显示、累计清除

### 累计 医心包的 医心包的 医心包的 医心包的 医心包的

在称重状态下,把重物放于秤盘上。在稳定符号" 人出现后按<mark>累计/保存</mark>键进行累计。窗口先显 示"ADD 01", 一秒钟后显示称重物体的重量。

清空秤盘让窗口归零,方可累计下一笔。

注: 最多可累计 99 笔, 显示最后 10 笔。

### 累计显示

累计动作完成后,可按重示/ 键显示累计数据。按重示/ 键或扣重/ 健查看总数据及每笔明细。 左下角的辅助显示指示累计笔数。 XX=总累计资料; NXX=单笔累计资料

### 累计清除

若要删除总的累计资料或最后 10 笔(既最新累计的 10 笔)的具体资料,按重示/《键至窗口显示 要删除的数据(可单笔也可总的累计资料),再按<mark>清除/设置</mark>键即可。当总的累计资料被删除时,

累计指示符号"▼ "消失并返回秤重。删除单笔或多笔累计资料后可按归零/退出键退出并返回 秤重状态。

7-6 秤对打印机初始化(选配的功能)

1. 按<mark>清除/设置</mark>键开机进入参数设置,按<mark>重示/ 《</mark>键或<mark>扣重/ ▶</mark>移游标到窗口显示 P09 *I L I* I

2. 按清除/设置键进入外接设备参数修改,按重示/ 键或扣重/ 网键选择打印机类型

3. 当选择好某一个打印机后, 按<mark>清除/设置</mark>键窗口将显示 UNSUP 或 init? 。

●显示 UNSUP 时表示此打印机不需要初始化,按归零/退出<mark>键返回;</mark>

- ●显示 init? 时表示此打印机需要初始化。按<mark>累计/保存</mark> 键对打印机进行初始化, 初始化完毕 后显示 ok。1 秒后显示此打印机类型,再重复按归零/退出<mark>键可返回称重状态。若不需对此打</mark> 印机进行初始化,按归零/退出<mark>键取消,窗口将显示此打印机类型,再按</mark>重示/<键或扣重/>键 选择其他的打印机类型
- 7-7 计算机对秤的控制命令(选配的功能)

配合适配卡,外接设备选择 pc,打印方式选择 key; 打开串口调试助手,在发送区输入大写字母

"Z"、"T"、"R"、"C"、"P",再按发送,秤可执行相应的动作,同时有按键声。

R/P:读取重量值 T:扣重/取消扣重 Z:归零 C:取消扣重

### 8. 外接界面

☆ 若需要外接选配,请先选配适配卡(RS232+Relay)。 备注: 无 RTC

## 8-1 适配卡接脚示意图

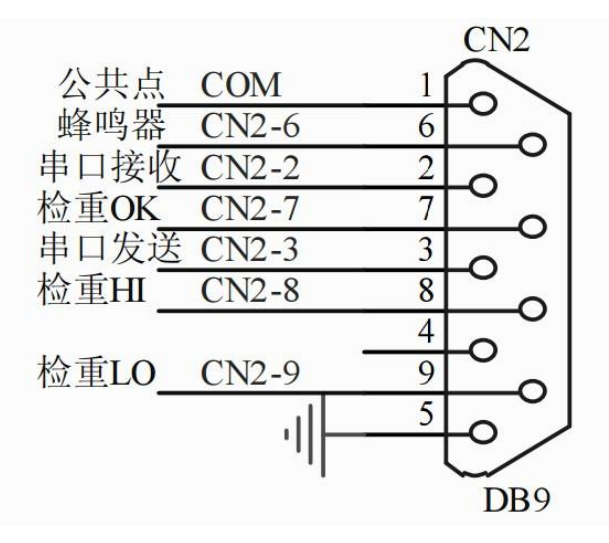

# 9.错误信息提示和故障排除

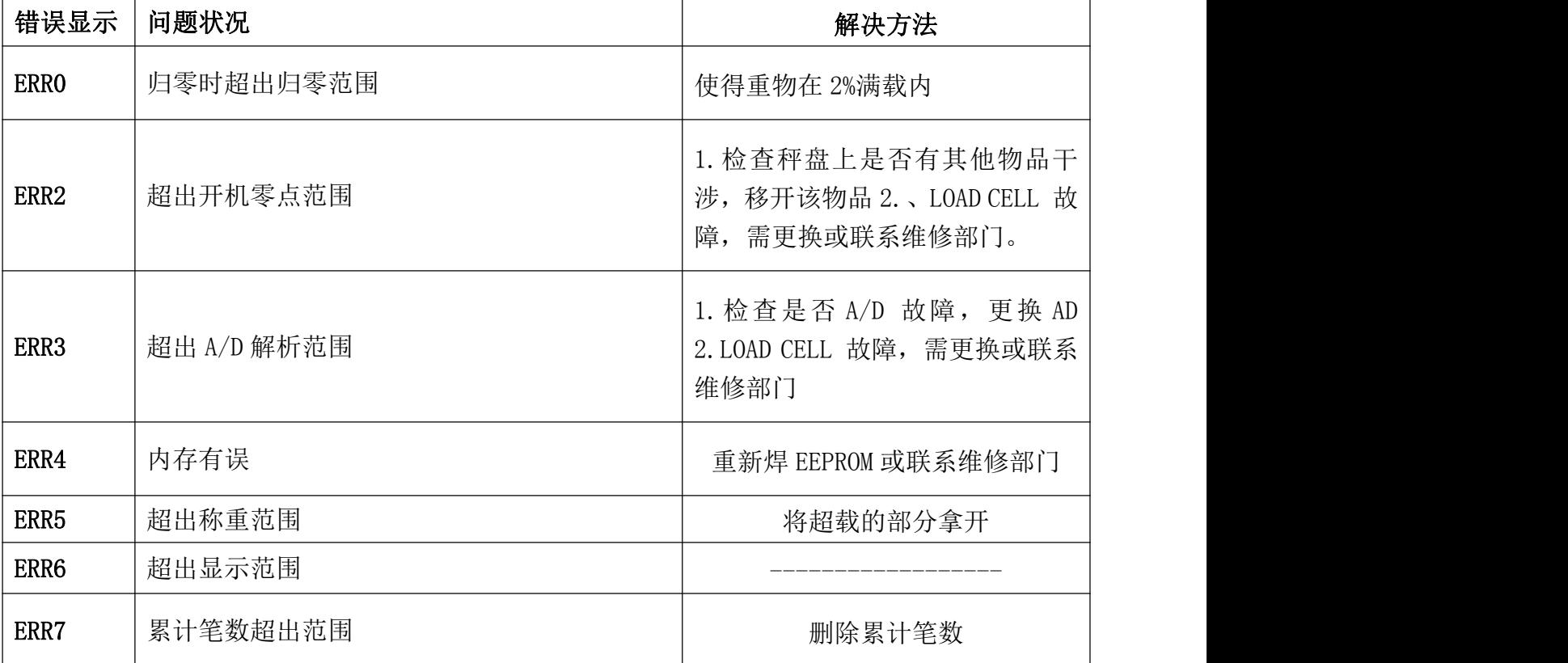

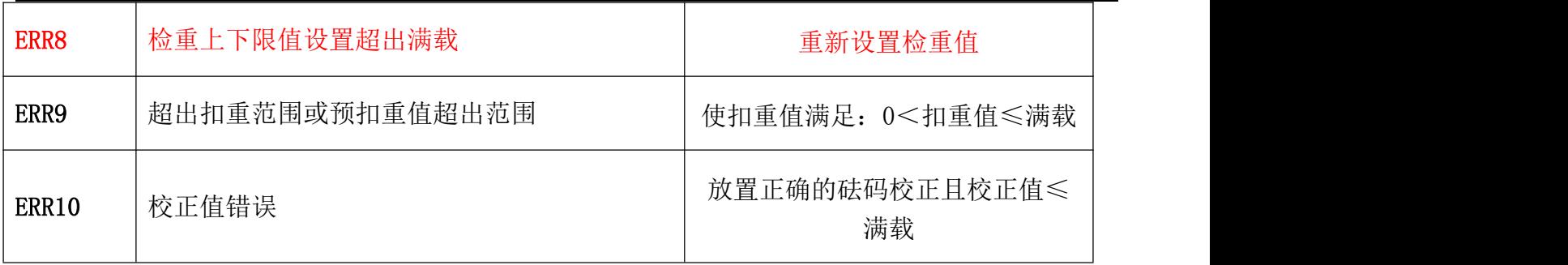

# 附一:打印样本(选配的功能)

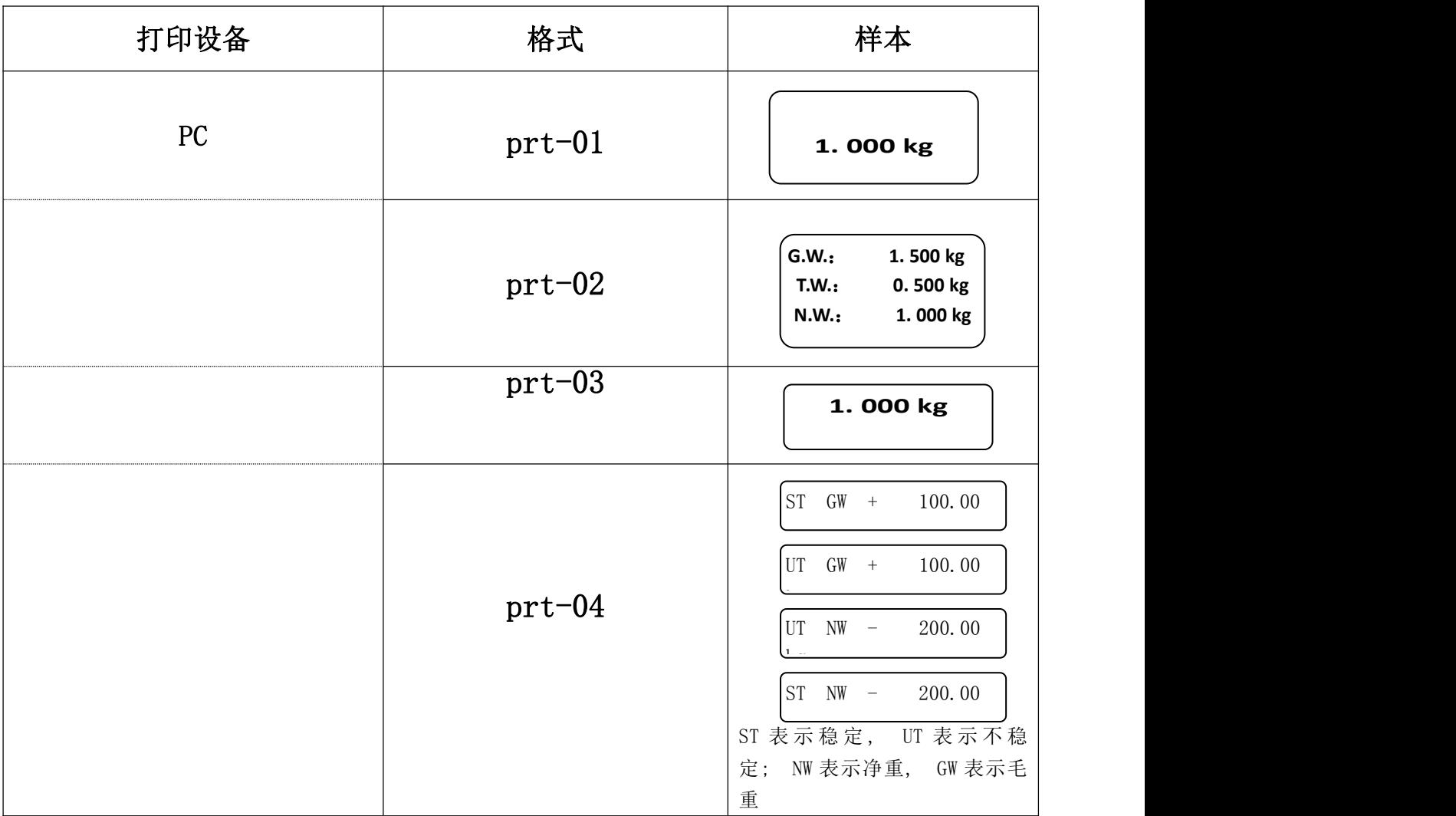

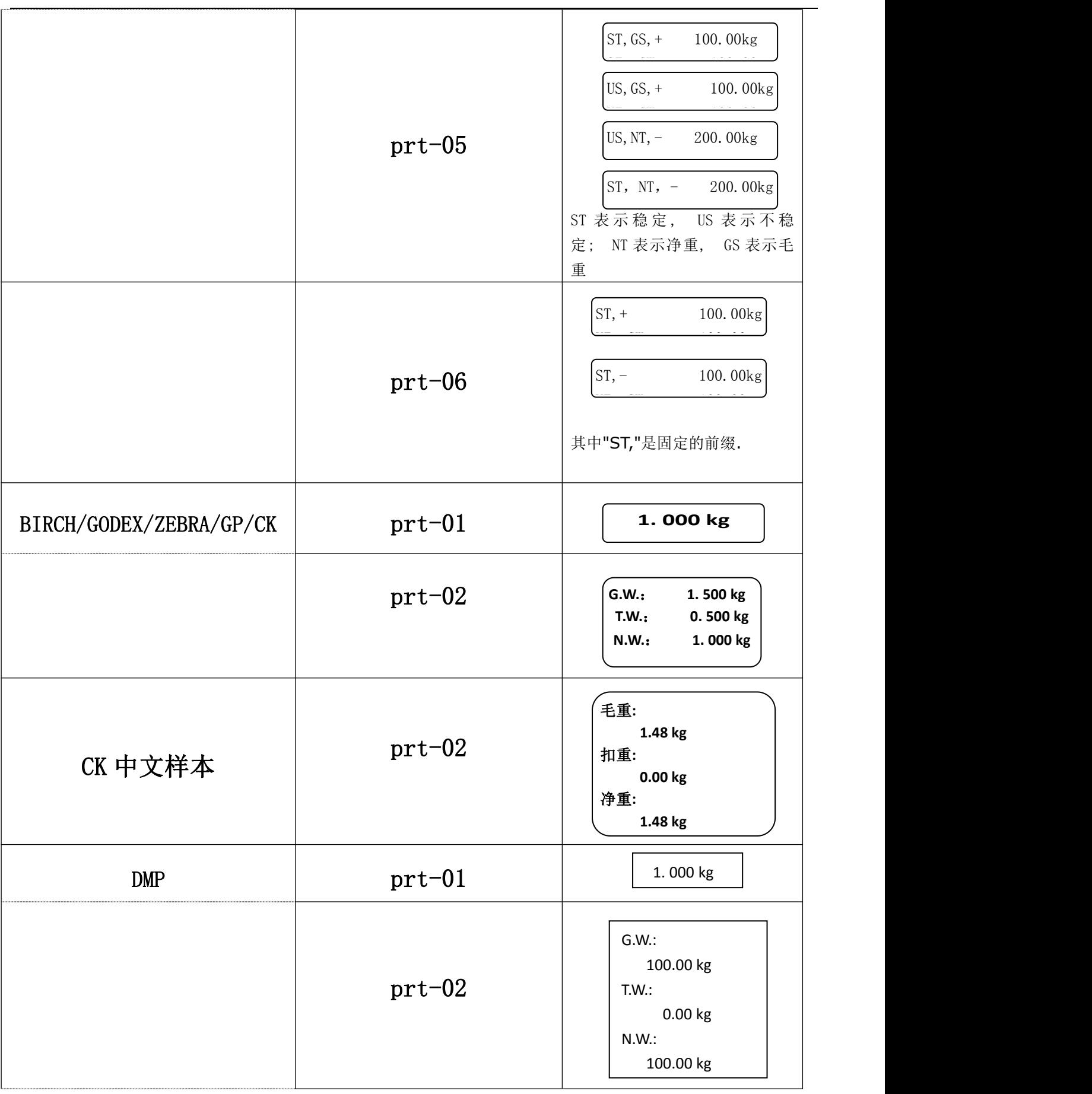

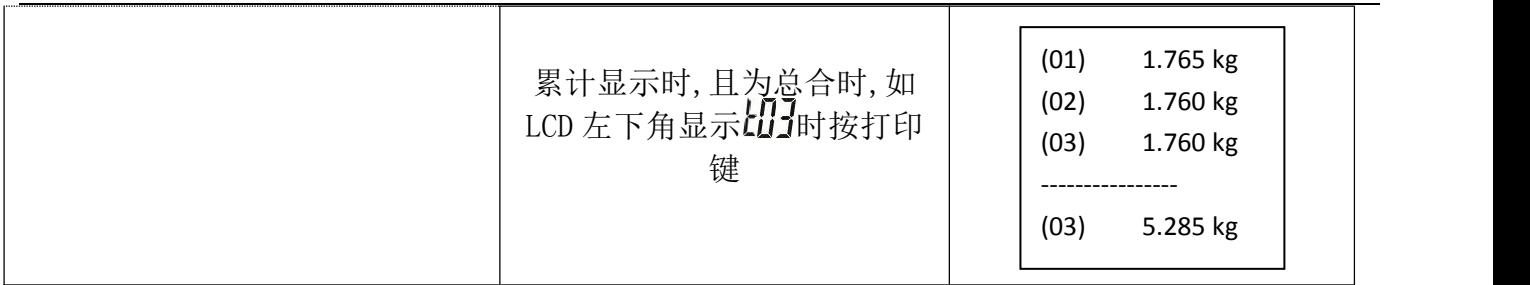

注:(1) 打 印 样 本 可 变 化 相 当 多 的 格 式 。 当 使 用 者 提 出 其 格 式 需 求 后 , 对 于 **BIRCH/GODEX/ZEBRA/GP** 打印机,经由原厂设计格式文档再 E-mail 回传给使用者, 经由计算机灌进格式文文件,即可印出想要印出之格式。对于 DMP/CK(热敏式打印机) 打印机,则需更改秤的设计。